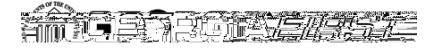

## People<sub>9.9ft</sub>

# People<sub>929ft</sub>

٦

#### Unsubscribe from MailChimp

Scroll to the bottom of any MailChimp email from GeorgiaFIRST and click on the "unsubscribe from this list" link.

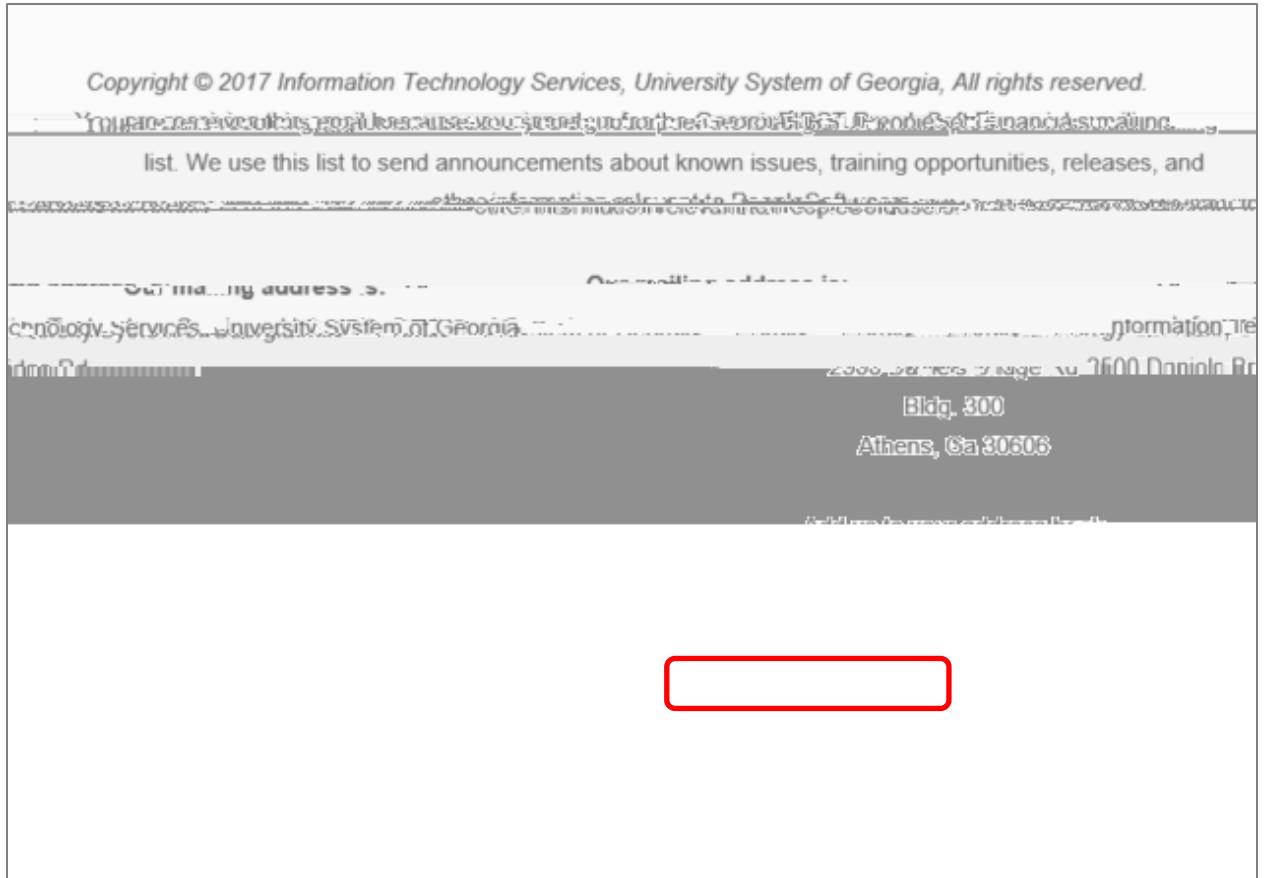

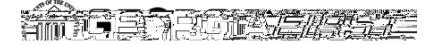

## People<sub>929ft</sub>

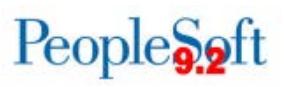

#### Subscribing/Unsubscribing from a Georgia FIRST LISTSERV

- 1. Go to https://listserv.uga.edu
- 2. Enter the list name (in bold above) into the Search box. Click Search.

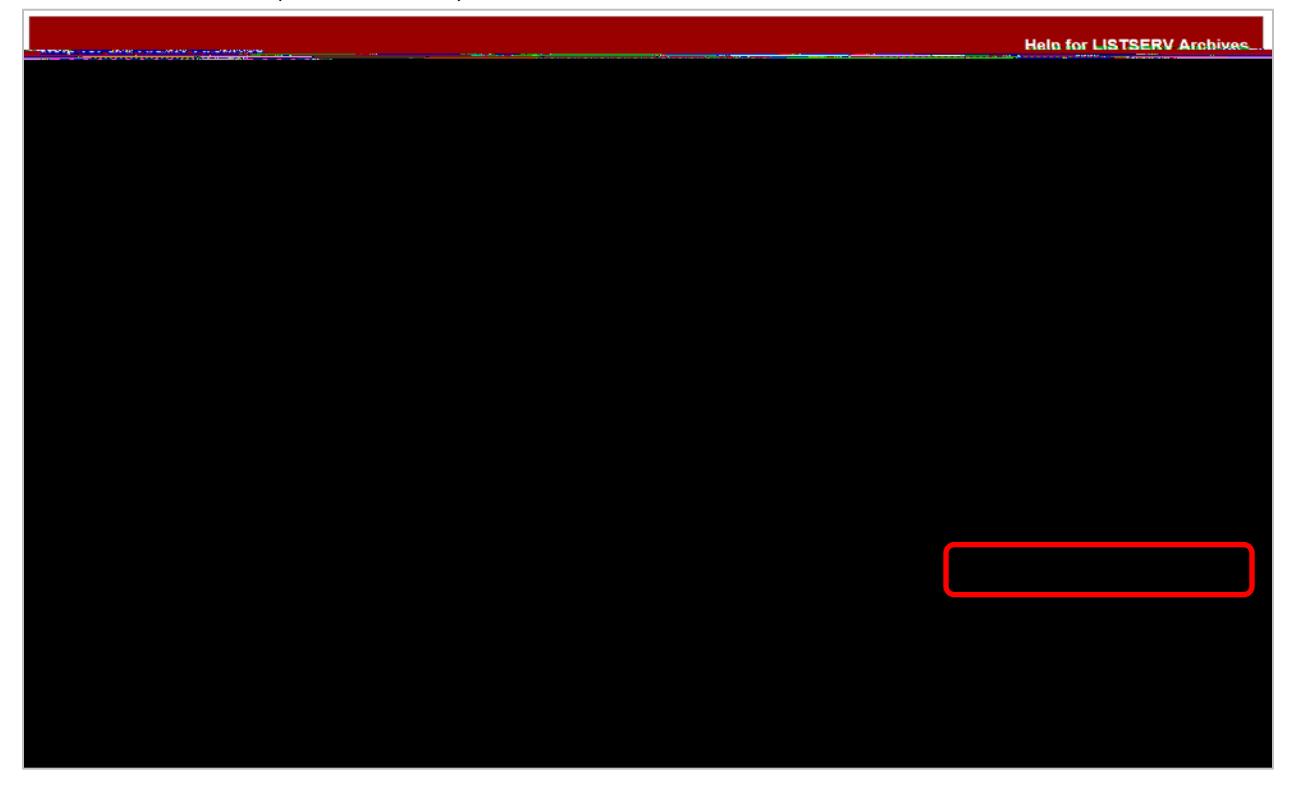

3. Click Subscribe or Unsubscribe link on the list's Home Page.

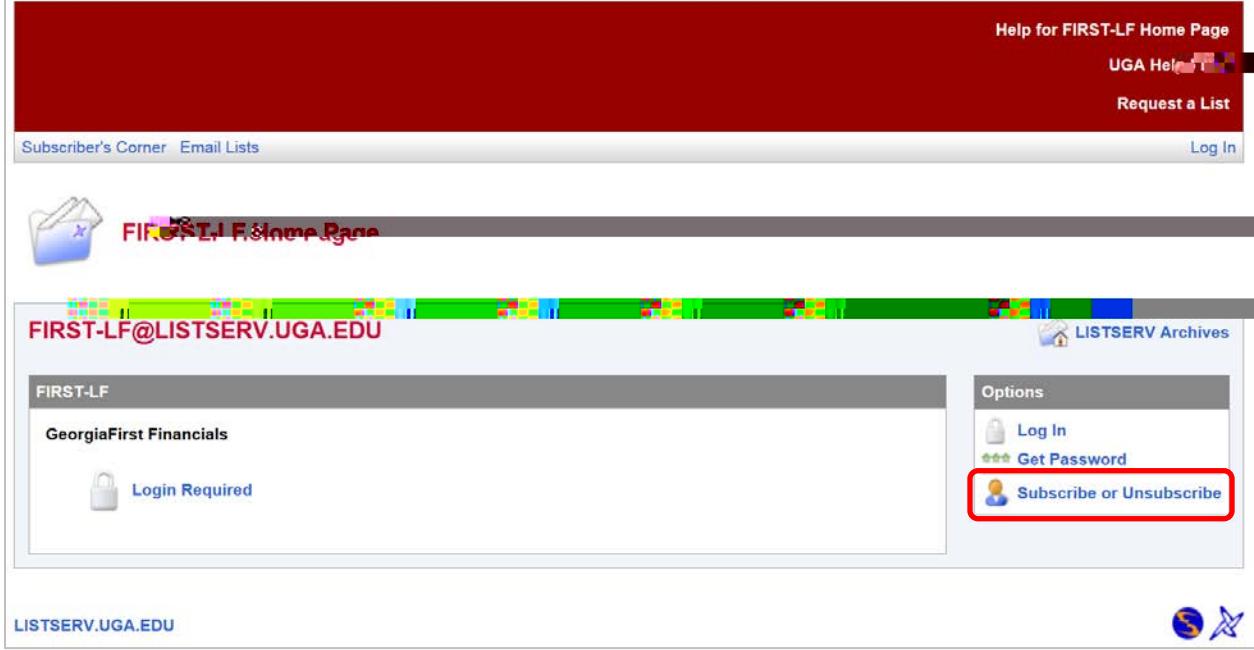

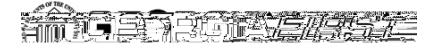

## People<sub>9.9ft</sub>